# **Hadoop On Demand**

# **Table of contents**

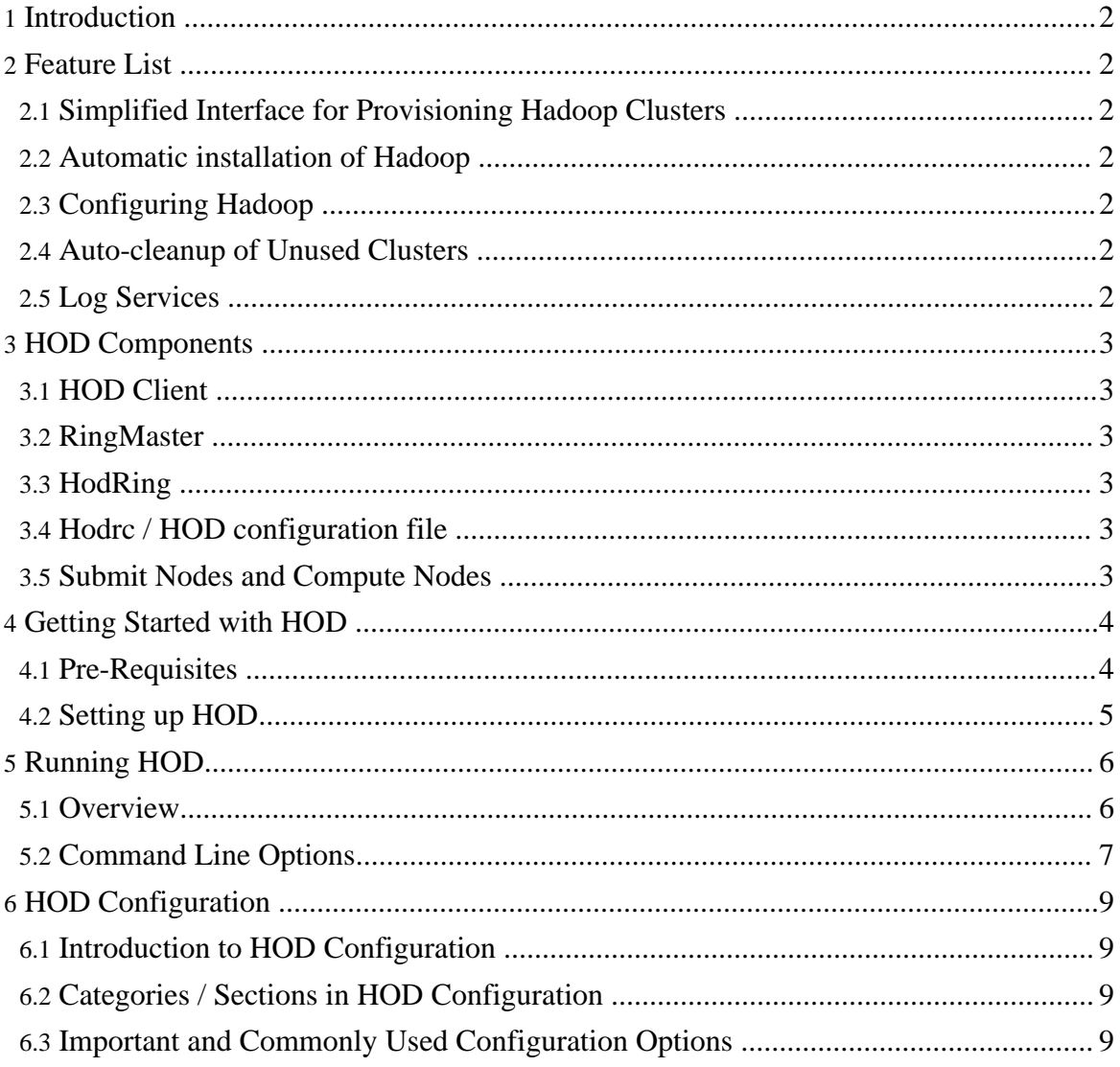

# <span id="page-1-0"></span>**1. Introduction**

The Hadoop On Demand (HOD) project is a system for provisioning and managing independent Hadoop MapReduce instances on a shared cluster of nodes. HOD uses a resource manager for allocation. At present it supports **[Torque](http://www.clusterresources.com/pages/products/torque-resource-manager.php)** out of the box.

# <span id="page-1-1"></span>**2. Feature List**

### <span id="page-1-2"></span>**2.1. Simplified Interface for Provisioning Hadoop Clusters**

By far, the biggest advantage of HOD is to quickly setup a Hadoop cluster. The user interacts with the cluster through a simple command line interface, the HOD client. HOD brings up a virtual MapReduce cluster with the required number of nodes, which the user can use for running Hadoop jobs. When done, HOD will automatically clean up the resources and make the nodes available again.

### <span id="page-1-3"></span>**2.2. Automatic installation of Hadoop**

With HOD, Hadoop does not need to be even installed on the cluster. The user can provide a Hadoop tarball that HOD will automatically distribute to all the nodes in the cluster.

# <span id="page-1-4"></span>**2.3. Configuring Hadoop**

Dynamic parameters of Hadoop configuration, such as the NameNode and JobTracker addresses and ports, and file system temporary directories are generated and distributed by HOD automatically to all nodes in the cluster. In addition, HOD allows the user to configure Hadoop parameters at both the server (for e.g. JobTracker) and client (for e.g. JobClient) level, including 'final' parameters, that were introduced with Hadoop 0.15.

### <span id="page-1-5"></span>**2.4. Auto-cleanup of Unused Clusters**

HOD has an automatic timeout so that users cannot misuse resources they aren't using. The timeout applies only when there is no MapReduce job running.

### <span id="page-1-6"></span>**2.5. Log Services**

HOD can be used to collect all MapReduce logs to a central location for archiving and inspection after the job is completed.

# <span id="page-2-0"></span>**3. HOD Components**

This is a brief overview of the various components of HOD and how they interact to provision Hadoop.

# <span id="page-2-1"></span>**3.1. HOD Client**

The HOD client is a Unix command that users use to allocate Hadoop MapReduce clusters. The command provides other options to list allocated clusters and deallocate them. The HOD client generates the *hadoop-site.xml* in a user specified directory. The user can point to this configuration file while running Map/Reduce jobs on the allocated cluster.

The nodes from where the HOD Client is run are called *submit nodes* because jobs are submitted to the resource manager system for allocating and running clusters from these nodes.

# <span id="page-2-2"></span>**3.2. RingMaster**

The RingMaster is a HOD process that is started on one node per every allocated cluster. It is submitted as a 'job' to the resource manager by the HOD client. It controls which Hadoop daemons start on which nodes. It provides this information to other HOD processes, such as the HOD client, so users can also determine this information. The RingMaster is responsible for hosting and distributing the Hadoop tarball to all nodes in the cluster. It also automatically cleans up unused clusters.

# <span id="page-2-3"></span>**3.3. HodRing**

The HodRing is a HOD process that runs on every allocated node in the cluster. These processes are run by the RingMaster through the resource manager, using a facility of parallel execution. The HodRings are responsible for launching Hadoop commands on the nodes to bring up the Hadoop daemons. They get the command to launch from the RingMaster.

# <span id="page-2-4"></span>**3.4. Hodrc / HOD configuration file**

An INI style configuration file where the users configure various options for the HOD system, including install locations of different software, resource manager parameters, log and temp file directories, parameters for their MapReduce jobs, etc.

# <span id="page-2-5"></span>**3.5. Submit Nodes and Compute Nodes**

The nodes from where the *HOD Client* is run are referred as *submit nodes* because jobs are submitted to the resource manager system for allocating and running clusters from these nodes.

The nodes where the *Ringmaster* and *HodRings* run are called the Compute nodes. These are the nodes that get allocated by a resource manager, and on which the Hadoop daemons are provisioned and started.

# <span id="page-3-0"></span>**4. Getting Started with HOD**

### <span id="page-3-1"></span>**4.1. Pre-Requisites**

#### **4.1.1. Hardware**

HOD requires a minimum of 3 nodes configured through a resource manager.

#### **4.1.2. Software**

The following components are assumed to be installed before using HOD:

- *Torque:* Currently HOD supports Torque out of the box. We assume that you are familiar with configuring Torque. You can get information about this from [here.](http://www.clusterresources.com/wiki/doku.php?id=torque:torque_wiki)
- *Python:* We require version 2.5.1, which can be downloaded from [here.](http://www.python.org/)

The following components can be optionally installed for getting better functionality from HOD:

- *Twisted Python:* This can be used for improving the scalability of HOD. Twisted Python is available [here.](http://twistedmatrix.com/trac/)
- *Hadoop:* HOD can automatically distribute Hadoop to all nodes in the cluster. However, it can also use a pre-installed version of Hadoop, if it is available on all nodes in the cluster. HOD currently supports Hadoop 0.15 and above.

HOD configuration requires the location of installs of these components to be the same on all nodes in the cluster. It will also make the configuration simpler to have the same location on the submit nodes.

#### **4.1.3. Resource Manager Configuration Pre-requisites**

For using HOD with Torque:

Install Torque components: pbs\_server on a head node, pbs\_moms on all compute nodes, and PBS client tools on all compute nodes and submit nodes.

- Create a queue for submitting jobs on the pbs\_server.
- Specify a name for all nodes in the cluster, by setting a 'node property' to all the nodes. This can be done by using the 'qmgr' command. For example: *qmgr -c "set node node properties=cluster-name"*
- Ensure that jobs can be submitted to the nodes. This can be done by using the 'qsub' command. For example: *echo "sleep 30" | qsub -l nodes=3*

More information about setting up Torque can be found by referring to the documentation [here.](http://www.clusterresources.com/pages/products/torque-resource-manager.php)

#### <span id="page-4-0"></span>**4.2. Setting up HOD**

- HOD is available in the 'contrib' section of Hadoop under the root directory 'hod'. Distribute the files under this directory to all the nodes in the cluster.
- On the node from where you want to run hod, edit the file hodrc which can be found in the *install dir/conf* directory. This file contains the minimal set of values required for running hod.
- Specify values suitable to your environment for the following variables defined in the configuration file. Note that some of these variables are defined at more than one place in the file.

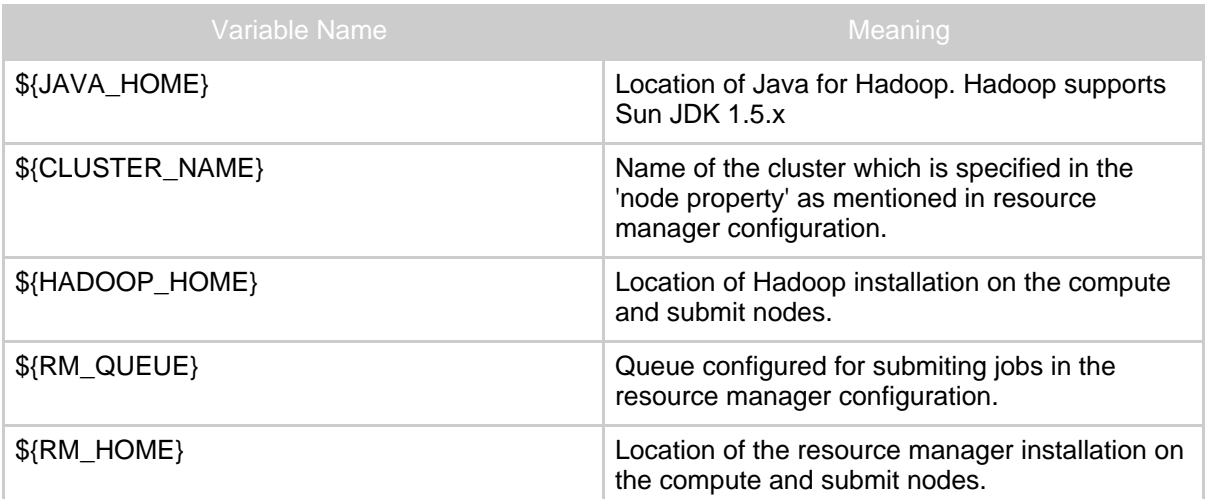

• The following environment variables \*may\* need to be set depending on your environment. These variables must be defined where you run the HOD client, and also be specified in the HOD configuration file as the value of the key resource\_manager.env-vars. Multiple variables can be specified as a comma separated list of key=value pairs.

Page 5

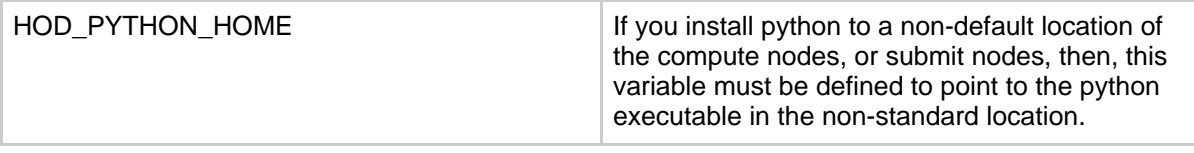

You can also review other configuration options in the file and modify them to suit your needs. Refer to the the section on configuration below for information about the HOD configuration.

# <span id="page-5-0"></span>**5. Running HOD**

### <span id="page-5-1"></span>**5.1. Overview**

A typical session of HOD will involve atleast three steps: allocate, run hadoop jobs, deallocate.

#### **5.1.1. Operation allocate**

The allocate operation is used to allocate a set of nodes and install and provision Hadoop on them. It has the following syntax:

hod -c config\_file -t hadoop\_tarball\_location -o "allocate cluster\_dir number\_of\_nodes"

The hadoop tarball location must be a location on a shared file system accesible from all nodes in the cluster. Note, the cluster\_dir must exist before running the command. If the command completes successfully then cluster\_dir/hadoop-site.xml will be generated and will contain information about the allocated cluster's JobTracker and NameNode.

For example, the following command uses a hodre file in  $\sim$ /hod-config/hodrc and allocates Hadoop (provided by the tarball  $\sim$ /share/hadoop.tar.gz) on 10 nodes, storing the generated Hadoop configuration in a directory named *~/hadoop-cluster*:

\$ hod -c ~/hod-config/hodrc -t ~/share/hadoop.tar.gz -o "allocate ~/hadoop-cluster 10"

HOD also supports an environment variable called *HOD\_CONF\_DIR*. If this is defined, HOD will look for a default hodrc file at \$HOD\_CONF\_DIR/hodrc. Defining this allows the above command to also be run as follows:

\$ export HOD\_CONF\_DIR=~/hod-config

\$ hod -t ~/share/hadoop.tar.gz -o "allocate ~/hadoop-cluster 10"

#### **5.1.2. Running Hadoop jobs using the allocated cluster**

Now, one can run Hadoop jobs using the allocated cluster in the usual manner:

hadoop --config cluster\_dir hadoop\_command hadoop\_command\_args

Continuing our example, the following command will run a wordcount example on the allocated cluster:

\$ hadoop --config ~/hadoop-cluster jar /path/to/hadoop/hadoop-examples.jar wordcount /path/to/input /path/to/output

### **5.1.3. Operation deallocate**

The deallocate operation is used to release an allocated cluster. When finished with a cluster, deallocate must be run so that the nodes become free for others to use. The deallocate operation has the following syntax:

hod -o "deallocate cluster\_dir"

Continuing our example, the following command will deallocate the cluster:

\$ hod -o "deallocate ~/hadoop-cluster"

### <span id="page-6-0"></span>**5.2. Command Line Options**

This section covers the major command line options available via the hod command:

*--help*

Prints out the help message to see the basic options.

#### *--verbose-help*

All configuration options provided in the hodrc file can be passed on the command line, using the syntax --section name.option name<sup>[=value]</sup>. When provided this way, the value provided on command line overrides the option provided in hodrc. The verbose-help command lists all the available options in the hodrc file. This is also a nice way to see the meaning of the configuration options.

```
-c config_file
```
Provides the configuration file to use. Can be used with all other options of HOD. Alternatively, the HOD\_CONF\_DIR environment variable can be defined to specify a directory that contains a file named hodrc, alleviating the need to specify the configuration file in each HOD command.

*-b 1|2|3|4*

Enables the given debug level. Can be used with all other options of HOD. 4 is most verbose.

*-o "help"*

Lists the operations available in the operation mode.

*-o "allocate cluster\_dir number\_of\_nodes"*

Allocates a cluster on the given number of cluster nodes, and store the allocation information in cluster\_dir for use with subsequent hadoop commands. Note that the cluster\_dir must exist before running the command.

*-o "list"*

Lists the clusters allocated by this user. Information provided includes the Torque job id corresponding to the cluster, the cluster directory where the allocation information is stored, and whether the Map/Reduce daemon is still active or not.

```
-o "info cluster_dir"
```
Lists information about the cluster whose allocation information is stored in the specified cluster directory.

```
-o "deallocate cluster_dir"
```
Deallocates the cluster whose allocation information is stored in the specified cluster directory.

#### *-t hadoop\_tarball*

Provisions Hadoop from the given tar.gz file. This option is only applicable to the allocate operation. For better distribution performance it is recommended that the Hadoop tarball contain only the libraries and binaries, and not the source or documentation.

*-Mkey1=value1 -Mkey2=value2*

Provides configuration parameters for the provisioned Map/Reduce daemons (JobTracker and TaskTrackers). A hadoop-site.xml is generated with these values on the cluster nodes

*-Hkey1=value1 -Hkey2=value2*

Provides configuration parameters for the provisioned HDFS daemons (NameNode and DataNodes). A hadoop-site.xml is generated with these values on the cluster nodes

*-Ckey1=value1 -Ckey2=value2*

Provides configuration parameters for the client from where jobs can be submitted. A

hadoop-site.xml is generated with these values on the submit node.

# <span id="page-8-0"></span>**6. HOD Configuration**

### <span id="page-8-1"></span>**6.1. Introduction to HOD Configuration**

Configuration options for HOD are organized as sections and options within them. They can be specified in two ways: a configuration file in the INI format, and as command line options to the HOD shell, specified in the format --section.option[=value]. If the same option is specified in both places, the value specified on the command line overrides the value in the configuration file.

To get a simple description of all configuration options, you can type *hod --verbose-help*

This section explains some of the most important or commonly used configuration options in some more detail.

# <span id="page-8-2"></span>**6.2. Categories / Sections in HOD Configuration**

The following are the various sections in the HOD configuration:

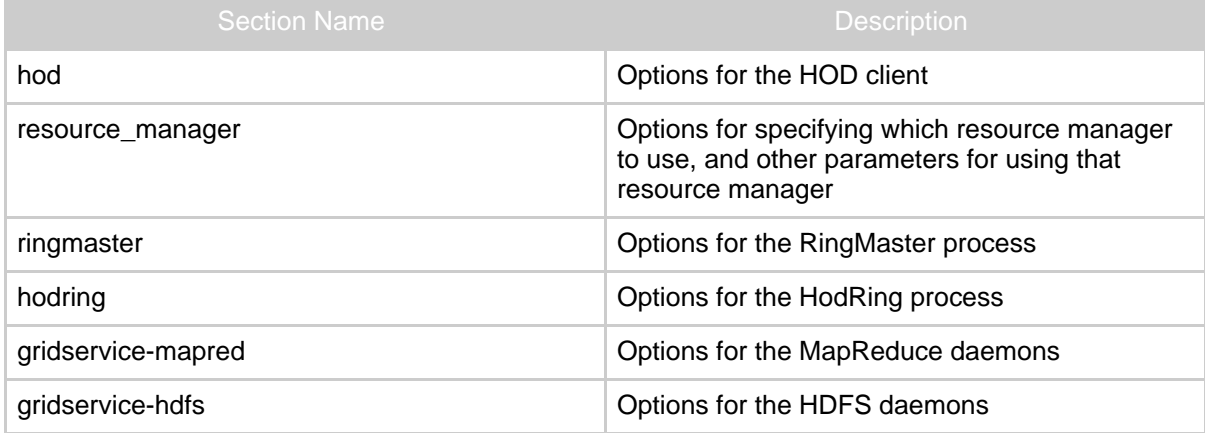

# <span id="page-8-3"></span>**6.3. Important and Commonly Used Configuration Options**

#### **6.3.1. Common configuration options**

Certain configuration options are defined in most of the sections of the HOD configuration. Options defined in a section, are used by the process for which that section applies. These options have the same meaning, but can have different values in each section.

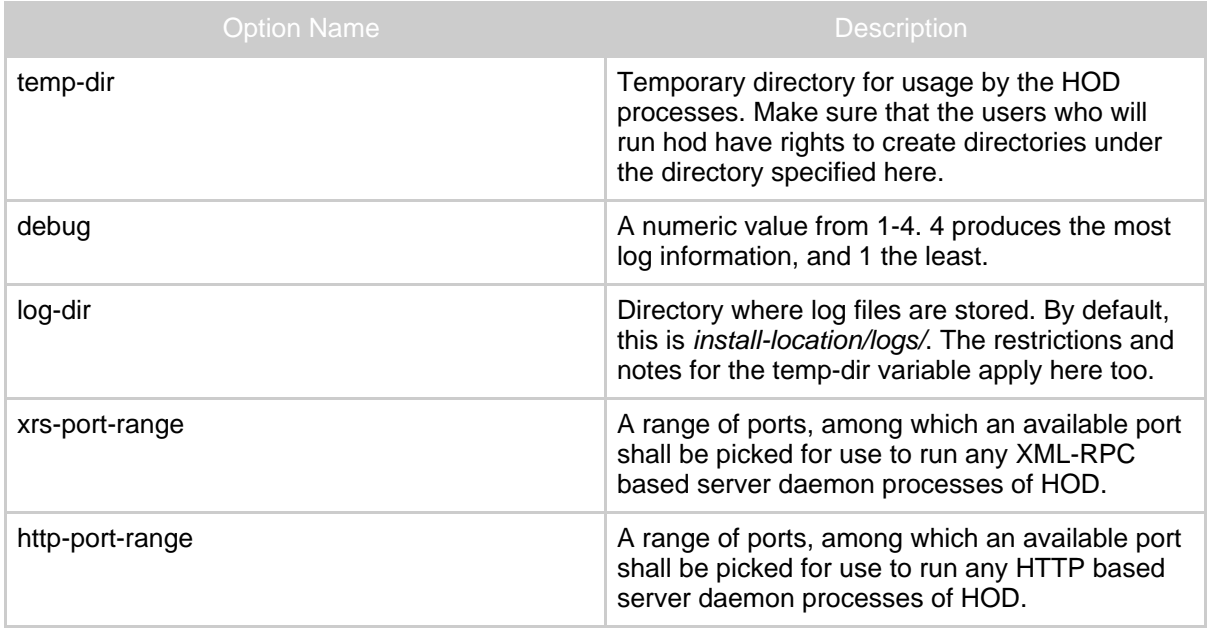

# **6.3.2. hod options**

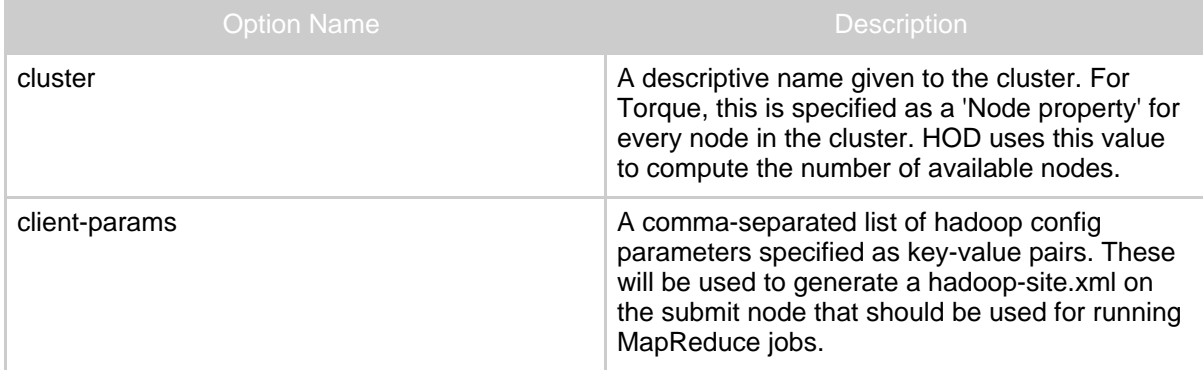

### **6.3.3. resource\_manager options**

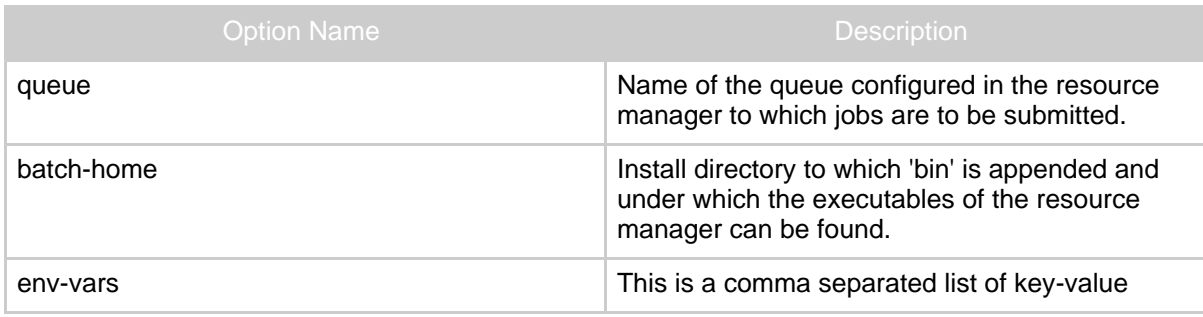

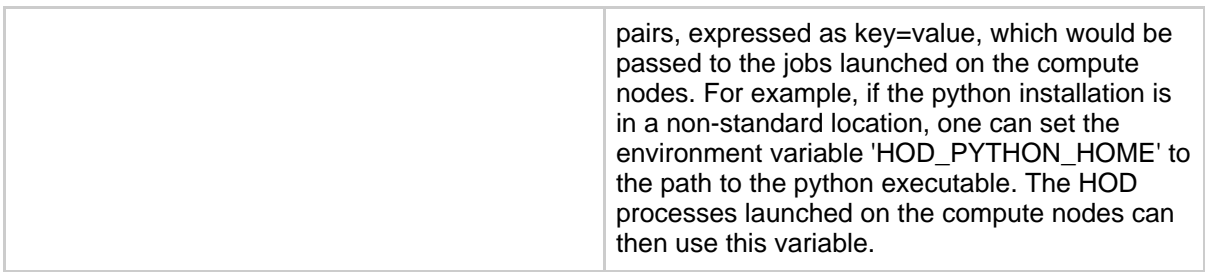

### **6.3.4. ringmaster options**

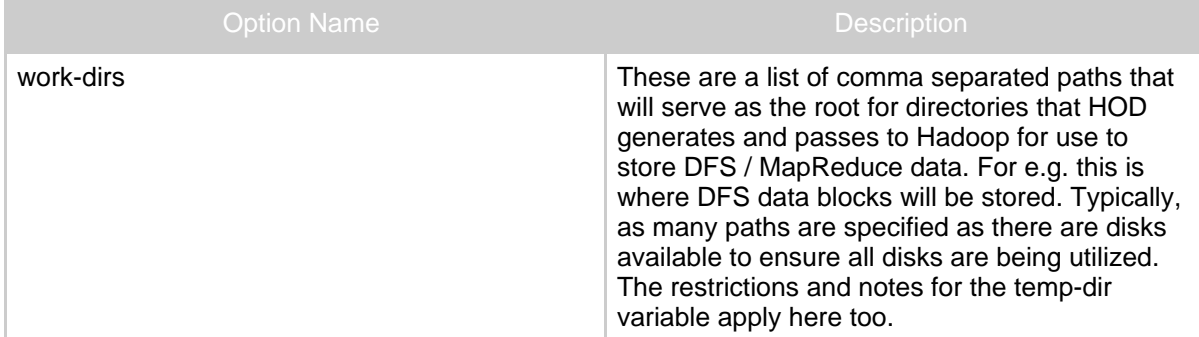

### **6.3.5. gridservice-hdfs options**

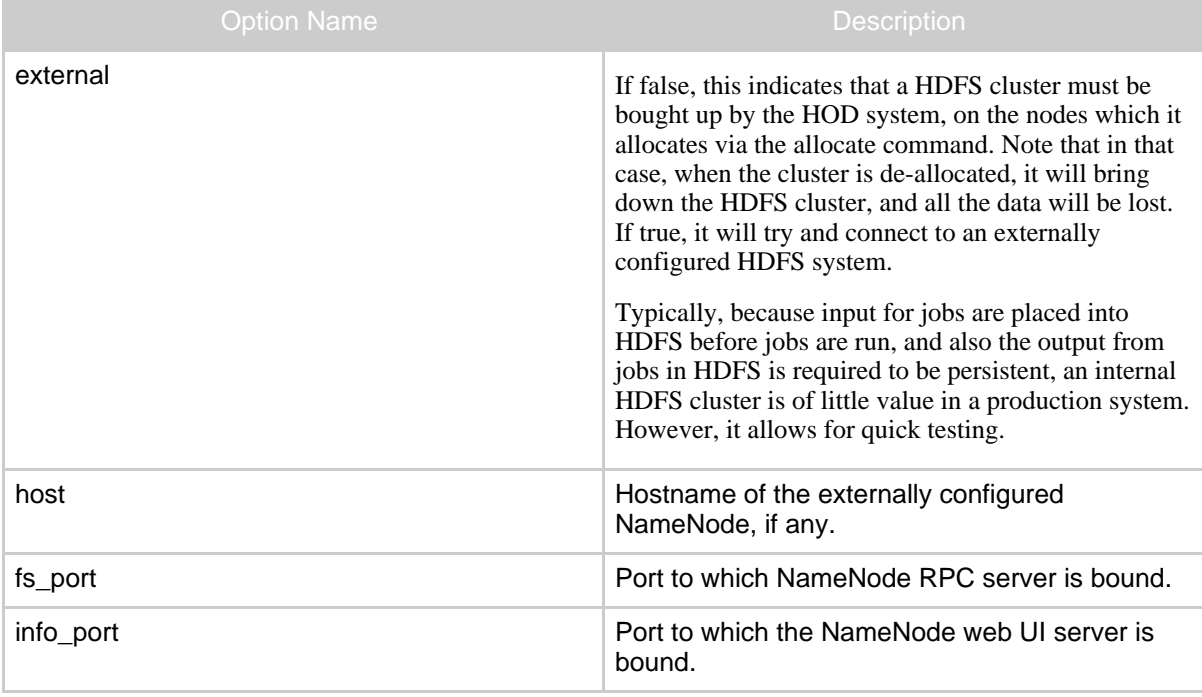

Page 11

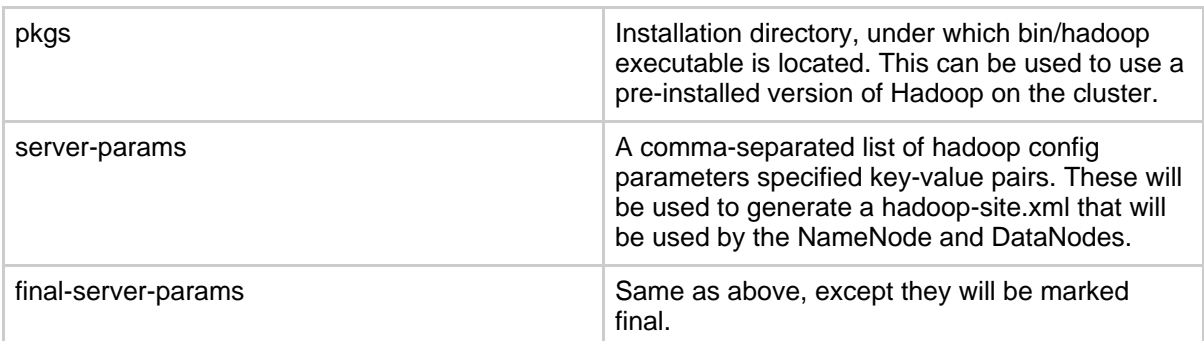

# **6.3.6. gridservice-mapred options**

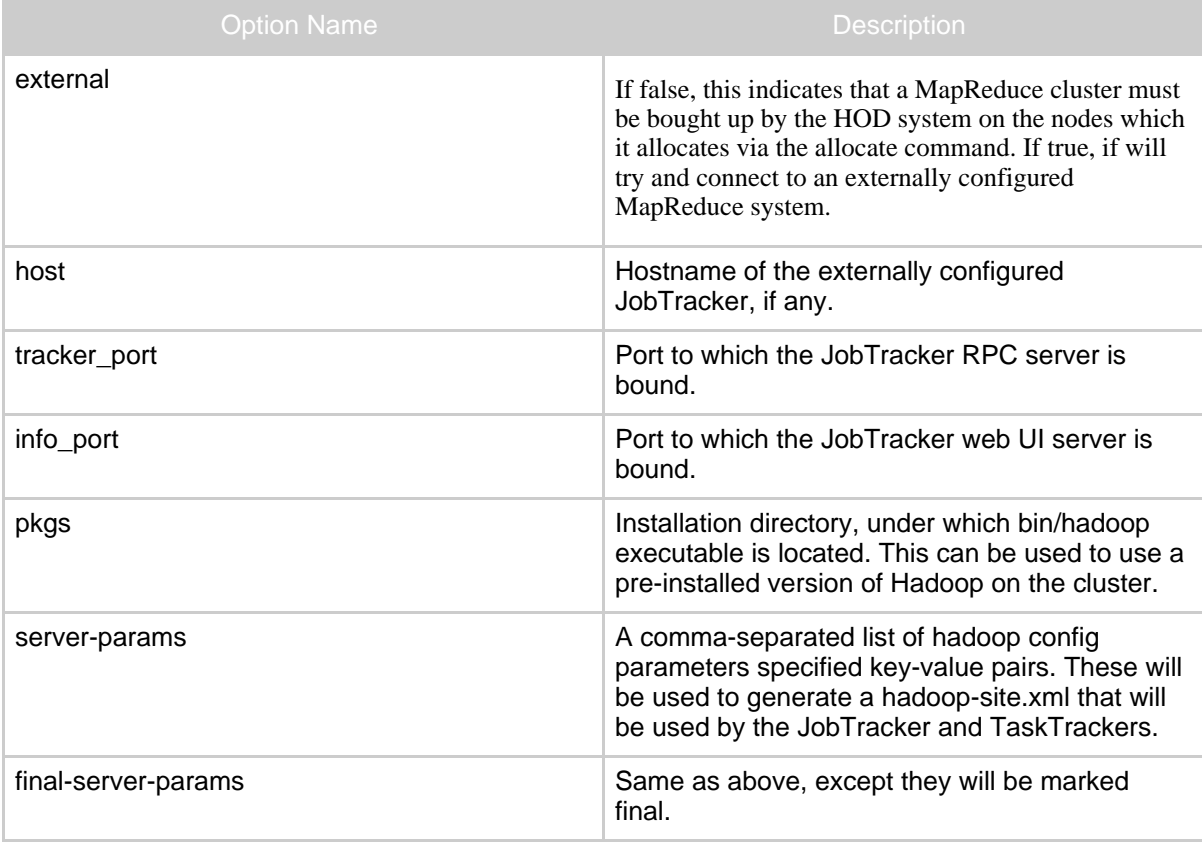